## **HDMI Projection Setup - HOW & RSV**

These directions apply to schools with AMX/Enzo systems.

Before starting this process, make sure the HDMI cable to your computer is not plugged in yet. Wait until the screen on the projector is blue. (This will help with screen resolution.)

- 1. Turning on the projector
- Using either the Display On/Off button on the keypad or the blue power button on the projector remote. **Do not use the Source Search button on the projector remote.**
- Wait until you hear a beep from the projector. This may take as long as 30 seconds. Do not press or hold down the button as starts the process all over again.
- The image may come up right away or you may have to wait a minute for the projector display to show.

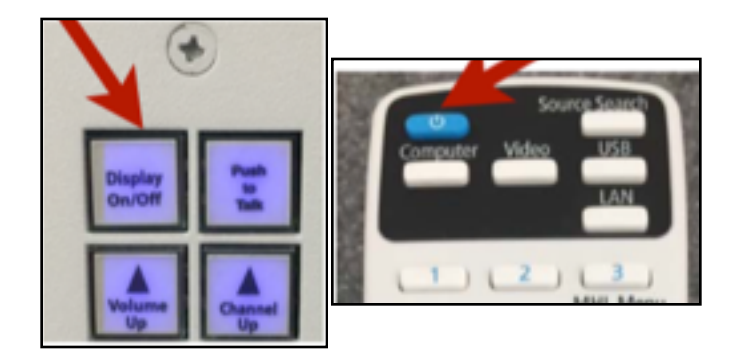

2. Gather your HDMI cable and display adaptor, and connect them together. See your building tech if you do not have these.

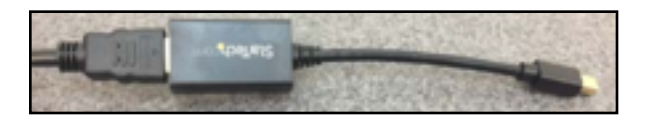

3. Plug the HDMI cable into the built-in wall plate.

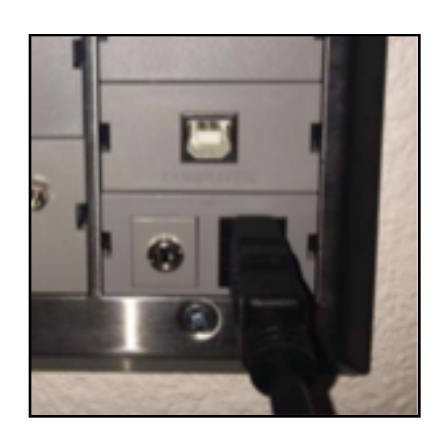

4. Plug the display adaptor (dongle) into the display port on your laptop. There may be a screen flash. This is normal, but the flashing should stop immediately.

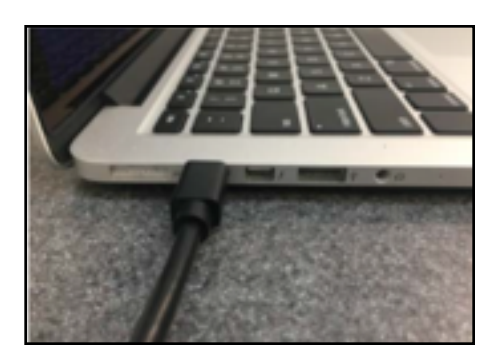

5. Press the **Input** button on the keypad **once. Wait until the next display message appears.** Keep pressing and waiting until you see your computer screen projected onto the whiteboard.

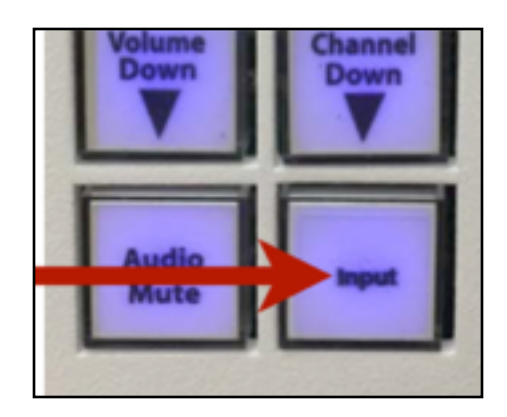